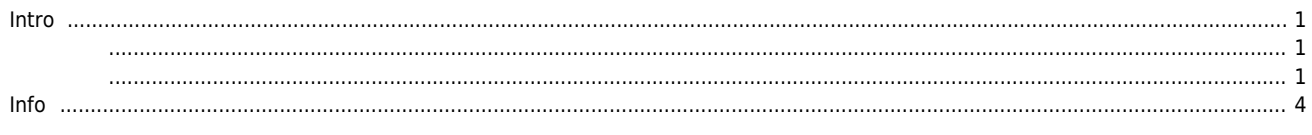

## **State Trace**

<span id="page-1-1"></span><span id="page-1-0"></span>× Motion, IO State State State Tracer **Intro** ● Position, Speed state Di/Do IO State • View - State Setup Main View **Motion Control I Motion Control II**  $\overline{10}$ Custom IO Style  $\mathcal{L}$  $\frac{1}{\alpha}$ J u)  $\mathbb{R}$ **VEN** <u>Login</u> **IB**  $\mathbf{s}$ š P Emulator AlMonitor State List Navi Log DevInfo Motor Position **MIO** DLL Trace Basic Monitor

<span id="page-1-2"></span>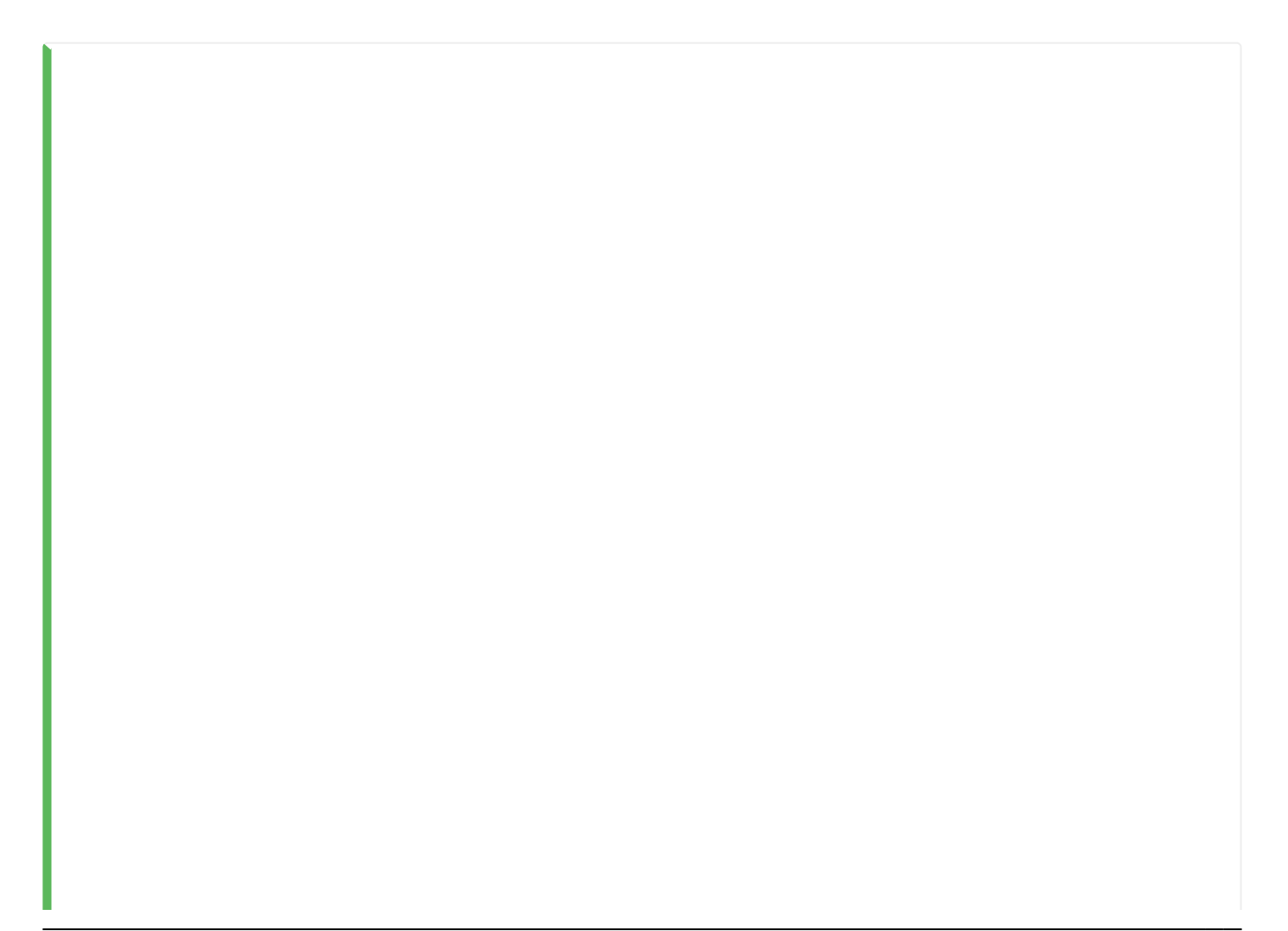

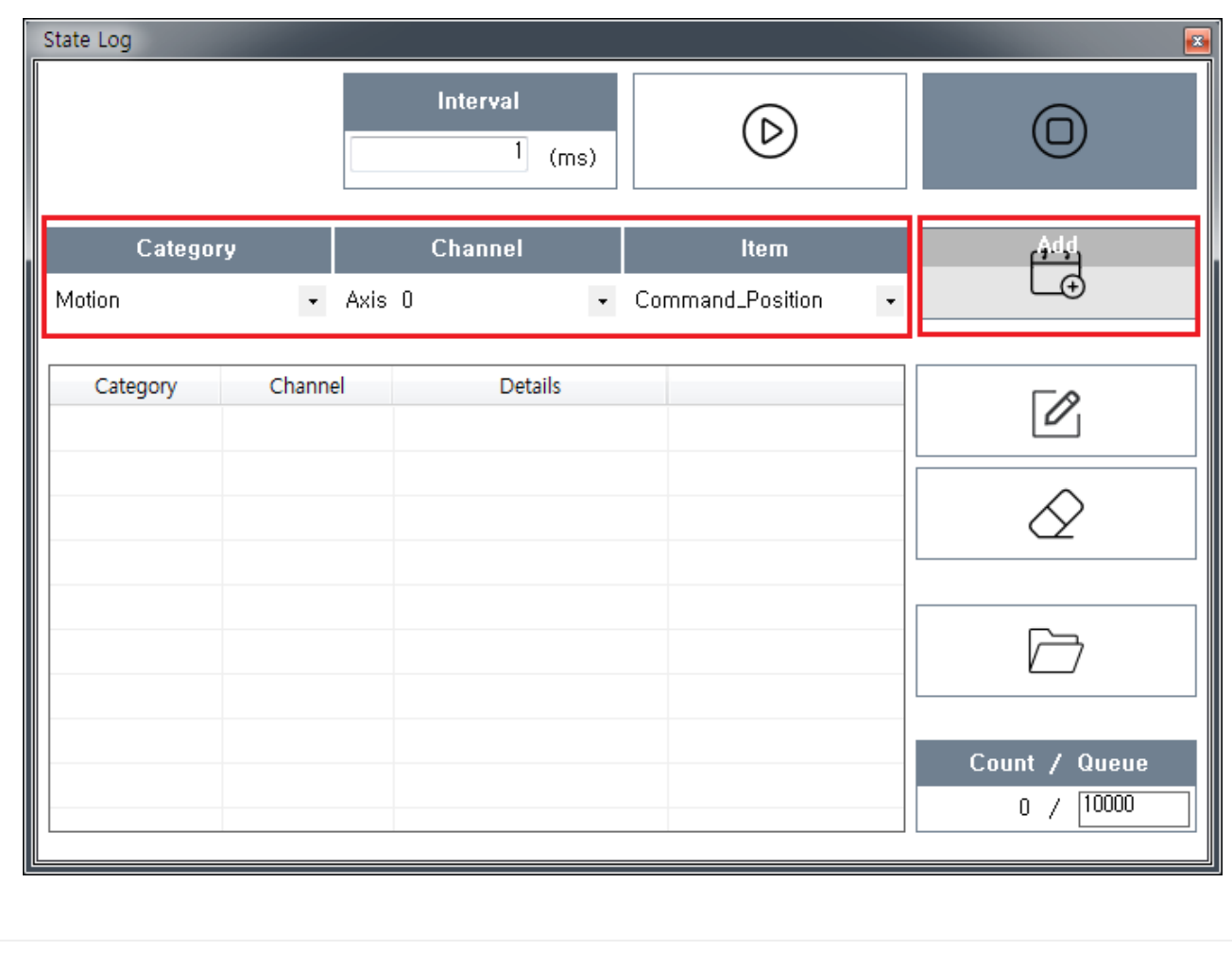

● Category, Channel, Item **Add** Item

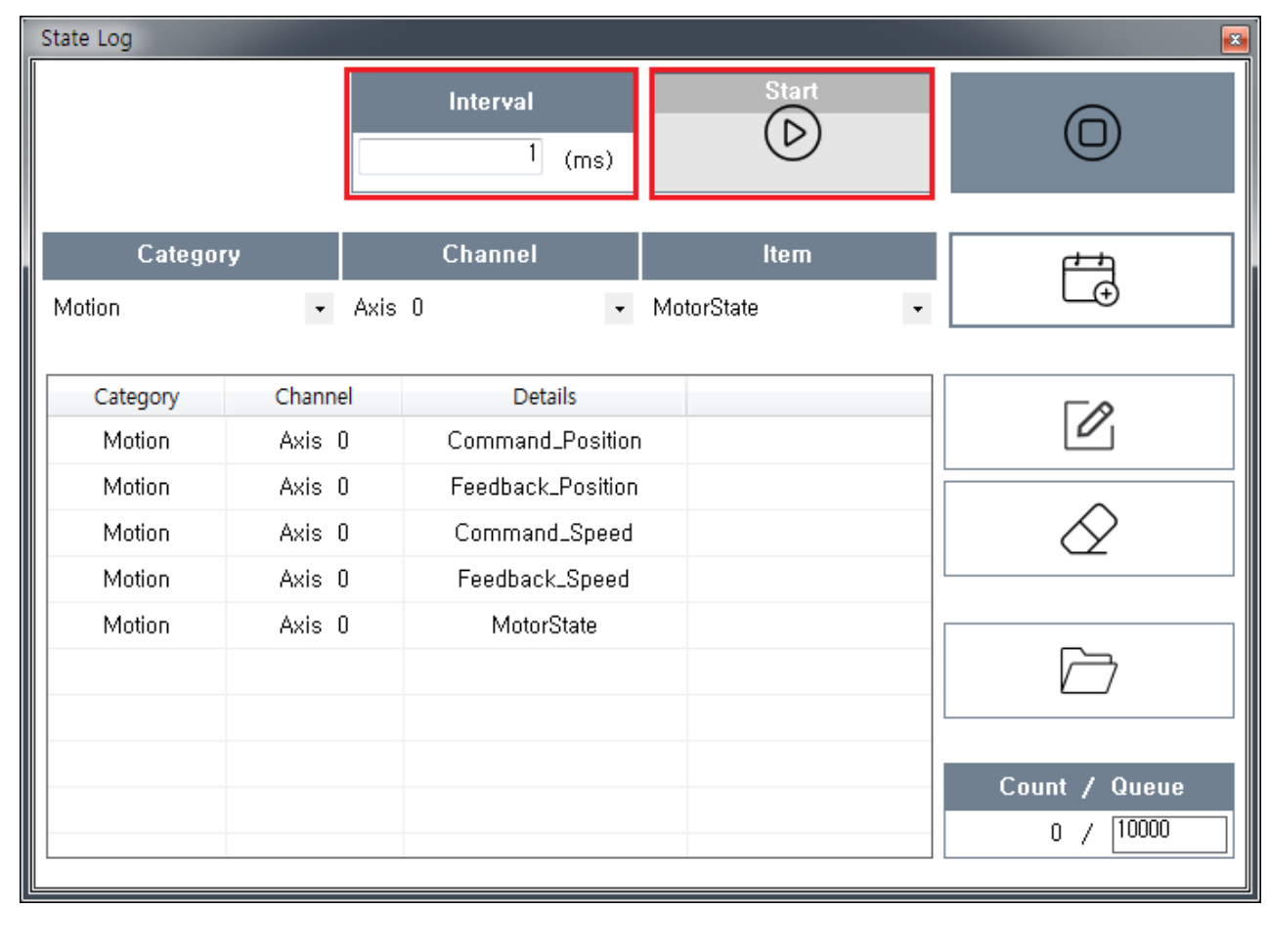

- Item **Example 2.** Start **Example 2. Trace** Interval the muscule of the muscule of the muscule of the muscule of the muscule of the muscule of the muscule
- 기록을 시작하면, log는 우선 queue에 기록되며, **Stop** 클릭 시 Queue Data가 파일로 기록됩니다.  $\bullet$
- ◆ log Buffer Size the Trace the Interval the loge the loge and the loge the Trace the Interval the loge of the 1

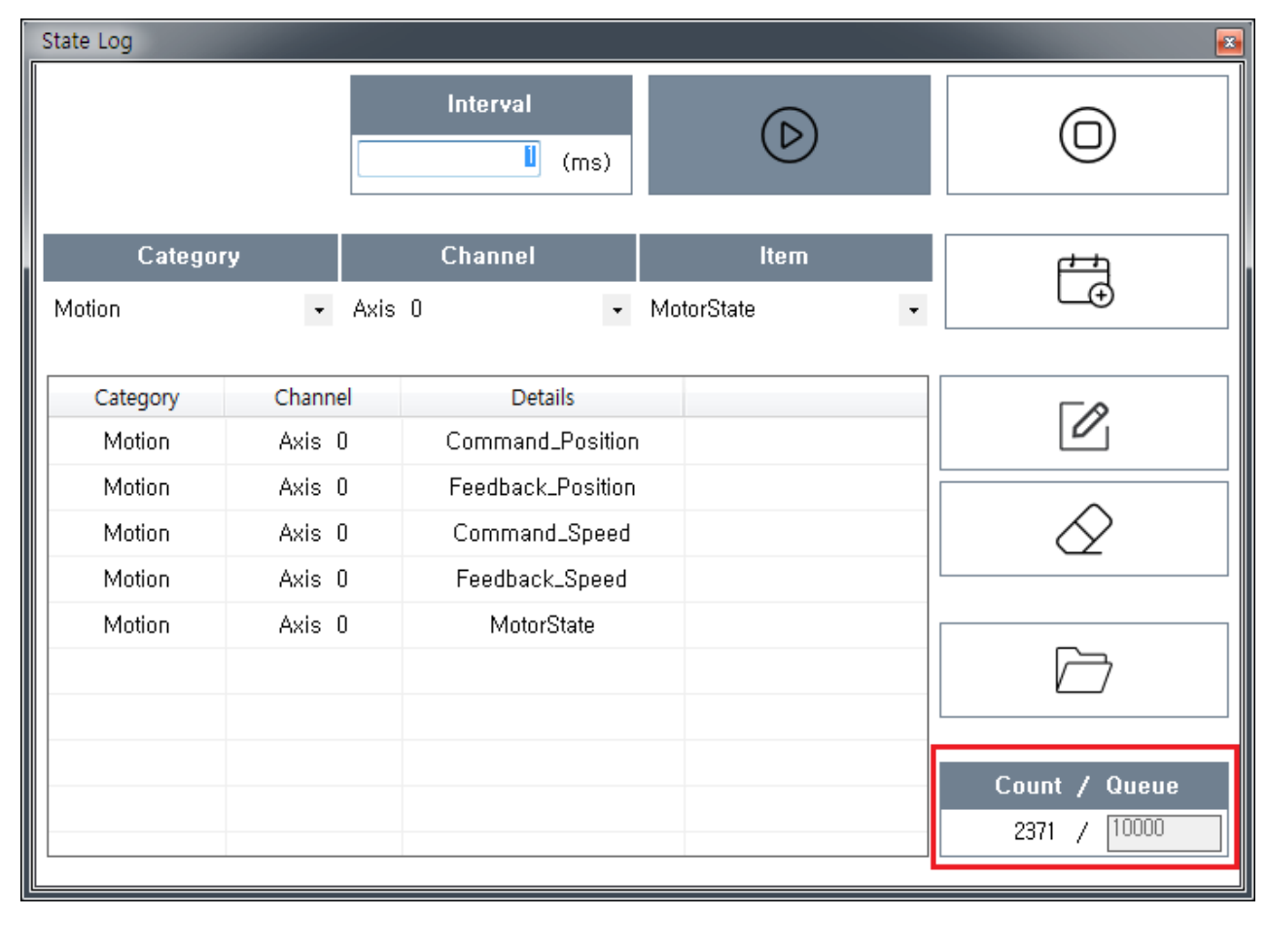

● Trace → Log → Log Buffer Size  $\circ$  Log Buffer Size Stop

<span id="page-4-0"></span>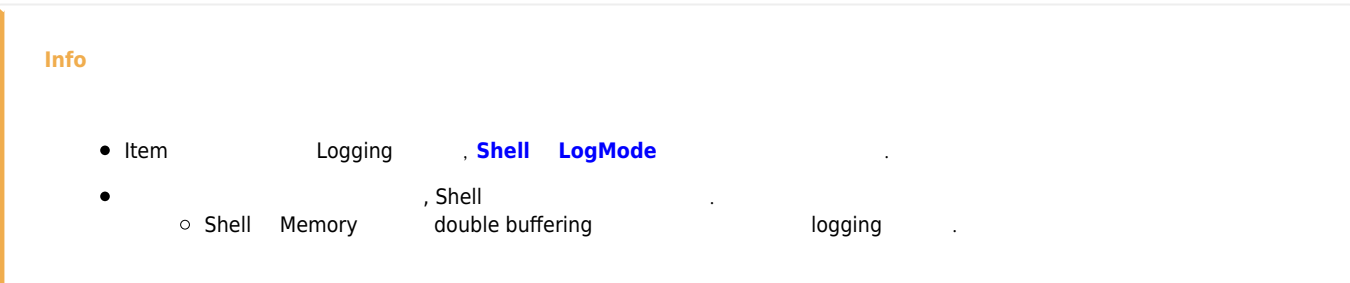

From: <http://comizoa.co.kr/info/> - **-** Permanent link: **<http://comizoa.co.kr/info/application:comiide:monitor:state?rev=1545119680>** Last update: **2018/12/18 16:54**